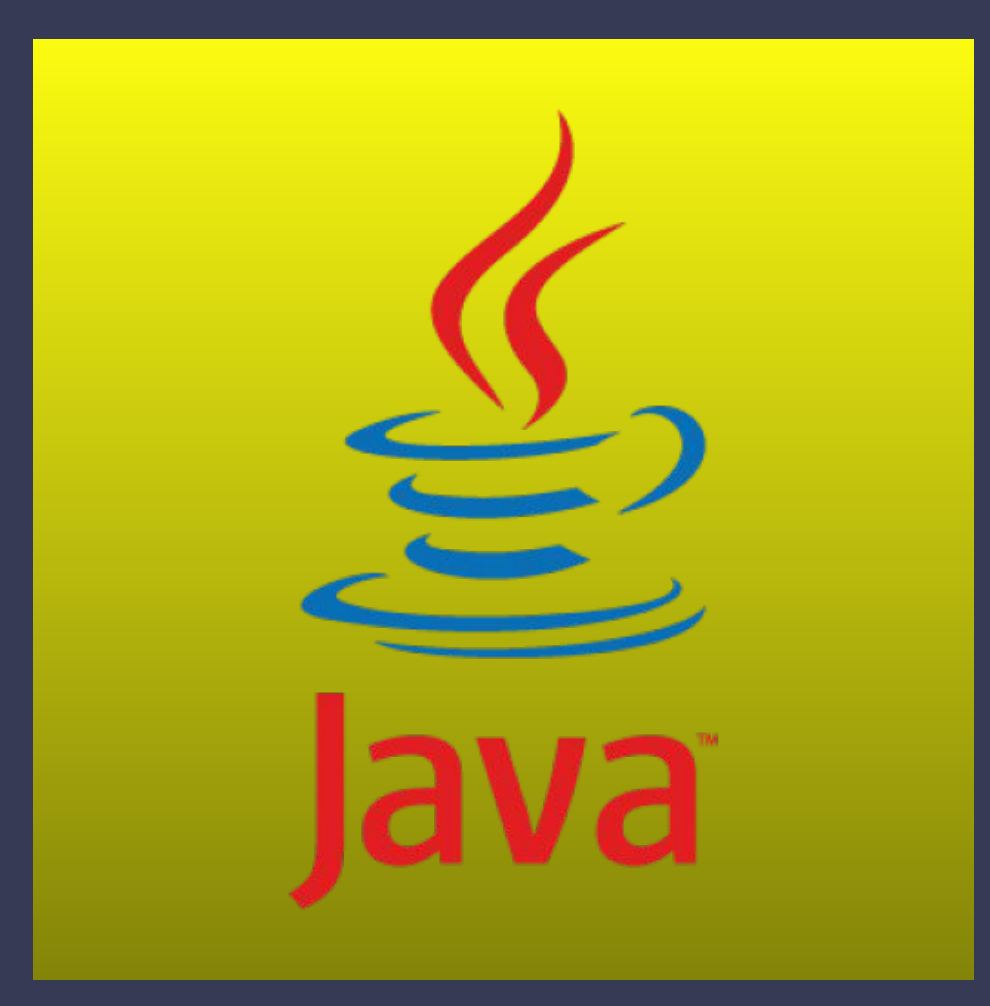

ß

**Десятая лекция java for web Log4j**

#### **Что такое логгирование.**

Логирование помогает нам следить за выполнением логики нашей программы.

ß

Обычно начинающие используют System.out.println для вывода логов но это неправильный подход и не всегда удобно.

Принципиально логи нужны не только для отслеживания программых ошибок – точно так же можно отслеживать и целенаправленные действия пользователей.

Допустим мы администрирует магазин - начнет разбираться в чем же проблема., но на не все логи сервера нужны и как найти то что нужно.

В этом случае решение следующее, выводить нужные нам логи в отдельный файл. Но как понять, какие из всех логов, которые сыпятся в общий лог сервера нужны нам?

Для этого нужно реализовать свою систему логирования, где мы сможете указать какие логи куда выводить, или же настроить уровни логирования.

**Логгирование в java**

System.out.println()

Log4J

ß

java.util.logging

Apache Commons Logging

Simple Logging Facade for Java

Logback

## **Краткое резюме**

*Apache Log4J* **– хороший фреймворк для логирования, практически лишенный недостатков. Широко используется. Разработка находится, фактически, в замороженном5 состоянии, производится только исправление ошибок.**

*java.util.logging* **– фреймворк, являющийся частью JavaSE. По возможностям уступает Log4J. Тем не менее используется хотя бы потому, что всегда под рукой и не требует дополнительных библиотек.**

*Apache Commons Logging* **– фреймворк, предназначенный для абстрагирования конкретного фреймворка ("под" ним может работать как Log4J, так и java.util.logging, а также несколько других). Имеет определенные проблемы с загрузчиком классов, что в определенных ситуациях затрудняет его использование.**

*SLF4J* **– Simple Logging Facade for Java еще один абстрагирующий фреймворк, существенно более удачный, чем Commons Logging. Может работать в двух ипостасях – как общий интерфейс к лежащим ниже фреймворкам и как приемник соответствующего типа для фреймворков, расположенных "над" ним.**

*Logback* **– молодой, но весьма интересный фреймворк, выросший из Log4J. Взял от родителя все преимущества, плюс еще добавил своих. Возможно, в будущем станет даже более привлекательным, чем Log4J.**

## **Подключение**

Для использования этого фреймверка нам необходимо

- подключить библиотеку фреймворка;
- создать конфигурационный файл с параметрами логирования;
- создать объект лога в своем приложении;
- воспользоваться методами для записи в лог.

Зависимости, которые надо было подключить. Добавим код в теги <dependencies></dependencies>

<dependency> <groupId>log4j</groupId> <artifactId>log4j</artifactId> <version>1.2.16</version> </dependency>

ß.

#### **В основе библиотеки Log4J лежит три понятия**

– логгер (logger), – аппендер (appender) – компоновка (layout).

 $\overline{\mathbf{B}}$ 

## **Использование Log4J**

**Логгер** представляет собой объект класса org.apache.log4j.Logger, который используется для вывода данных и управления уровнем (детализацией) вывода. В текущей версии – 1.2.16 – Log4J поддерживает следующие уровни вывода, в порядке возрастания:

ß.

1. TRACE - сообщения самого низкого уровня, наиболее подробные 2. DEBUG - отладочные сообщения, менее подробные, чем TRACE 3. INFO - стандартные информационные сообщения 4. WARN - некритичные ошибки, не препятствующие работе приложения 5. ERROR - ошибки, которые могут привести к неверному результату 6. FATAL - ошибки, препятствующие дальнейшей работе приложения

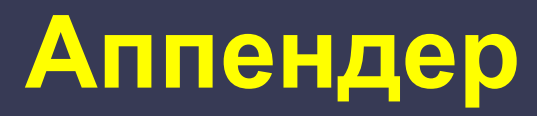

Для добавления записи в лог используется так называемый аппендер. В библиотеке определено множество различных типов аппендеров

Консоль

 $\overline{\mathbf{B}}$ 

Файлы (несколько различных типов)

JDBC

Темы (topics) JMS

NT Event Log

**SMTP** 

Сокет

Syslog

**Telnet** 

Любой java.io.Writer или java.io.OutputStream

## **Файловые аппендеры**

 $\overline{\mathbf{B}}$ 

 **org.apache.log4j.FileAppender** -этот аппендер добавляет данные в файл до бесконечности. И в этом его существенный недостаток, этот аппендер сам по себе практически не используется. Он является базой для остальных, предоставляя общие средства работы с файлами.

 **org.apache.log4j.RollingFileAppender** позволяет ротировать файл по достижении определенного размера. "Ротировать" означает, что текущему файлу приписывается расширение ".0" и открывается следующий. По достижении им максимального размера – первому вместо расширения ".0" выставляется ".1", текущему – ".0" (свойствами maximumFileSize и maxBackupIndex соответственно. )

 **org.apache.log4j.DailyRollingFileAppender** В отличии от org.apache.log4j.RollingFileAppender-а, ротирующего файл по достижении определенного размера, org.apache.log4j.DailyRollingFileAppender ротирует файл с определенной частотой. Она зависит от шаблона, указанного в конфигурации

#### **Компоновка**

Для конфигурирования формата вывода используются наследники класса org.apache.log4j.Layout:

 org.apache.log4j.SimpleLayout org.apache.log4j.HTMLLayout org.apache.log4j.xml.XMLLayout org.apache.log4j.TTCCLayout org.apache.log4j.PatternLayout / org.apache.log4j.EnhancedPatternLayout

B

### **org.apache.log4j.SimpleLayout**

Наиболее простой вариант. На выходе дает уровень вывода и, собственно, сообщение. T.e. следующий код –

logger.info("Some message");

– на выходе даст вот так отформатированную строку:

INFO - Some message

 $\overline{\mathbf{B}}$ 

#### **org.apache.log4j.HTMLLayout**

Форматирует сообщения в виде HTML-таблицы.

#### **org.apache.log4j.xml.XMLLayout**

Этот компоновщик формирует сообщения в виде XML.

### **org.apache.log4j.TTCCLayout**

TTCC – сокращение от Time-Thread-Category-Context. Означает оно, что помимо, собственно, сообщения, в лог выводится информация о времени, потоке, категории (имени логгера) и вложенном диагностическом контексте У компоновщика есть булевские свойства CategoryPrefixing, ContextPrinting и ThreadPrinting, указывающие, выводить или нет категорию, контекст и имя потока, соответственно. По умолчанию все три свойства выставлены в true.

### **org.apache.log4j.PatternLayout**

Наиболее часто используемого компоновщика – PatternLayout. Он использует шаблонную строку для форматирования выводимого сообщения.

#### **org.apache.log4j.PatternLayout**

%d{ISO8601} [%-5p][%-16.16t][%32.32c] - %m%n

 $\overline{\mathbf{B}}$ 

11:31:32,342 Thread-1 ERROR audit.LoadTest - Check in 344ms: GlobalID=2 11:31:32,358 Thread-17 WARN ServiceLoadTest - Check in 156ms: GlobalID=8 11:31:32,378 Thread-2 INFO trace.ServiceLoadTrace - Check in 328ms: GlobalID=3 11:31:35,358 Thread-44 DEBUG ext.ServiceParallelLoadTest - Check in 250ms: GlobalID=5 11:31:36,637 Thread-503 INFO ServiceLoadTest - Check in 219ms: GlobalID=6 11:31:37,846 Thread-59 INFO extract.Extractor - Check in 94ms: GlobalID=10 11:31:39,072 Thread-86 DEBUG ServiceLoadTest - Check in 188ms: GlobalID=7 11:31:41,309 Thread-10 INFO back.BackLoaderInfo - Check in 47ms: GlobalID=11

# **Конфигурирование**

Конфигурирование Log4J осуществляется двумя способами – через файл свойств и через xml-файл., конфигурационные файлы называются log4j.properties и log4j.xml.

<?xml version="1.0" encoding="UTF-8" ?> <!DOCTYPE log4j:configuration SYSTEM "log4j.dtd"> <log4j:configuration xmlns:log4j="http://jakarta.apache.org/log4j/">

 <appender name="console" class="org.apache.log4j.ConsoleAppender"> <param name="Target" value="System.out"/> <layout class="org.apache.log4j.PatternLayout"> <param name="ConversionPattern" value="%p %c: %m%n"/> </layout>

</appender>

```
 <root>
```
 $\overline{\mathbf{B}}$ 

 <priority value ="debug" /> <appender-ref ref="console" /> </root> </log4j:configuration>

# **Конфигурирование**

#### **//log4j.properties**

 $\overline{\mathbf{B}}$ 

log4j.rootCategory=DEBUG, console log4j.appender.console=org.apache.log4j.ConsoleAppender log4j.appender.console.layout=org.apache.log4j.PatternLayout log4j.appender.console.layout.ConversionPattern= %p %c: %m%n

#### c Категория сообщения.

После символа категории в фигурных скобках может следовать указание – сколько частей имени категории выводить. Еще один вариант сокращения – запись вида %c{1.2.3.}. Означает она, что от первой части остается одна буква, от второй – две, от третьей – три. На оставшиеся части распространяется последнее значение.

#### d Дата и/или время

Выводит в лог текущие дату и/или время. В фигурных скобках после данной опции указывается формат даты – либо шаблон java.text.SimpleDateFormat, либо один из предустановленных – DATE, ABSOLUTE или ISO8601.

- F Имя файла, в котором было сгенерировано сообщение.
- l Полная информация о точке генерации сообщения.
- L Номер строки, в которой было сгенерировано сообщение.
- m Сообщение

То самое сообщение, которое передается в метод логгера. Ради чего, в основном, всё и затевается.

- M Имя метода, в котором было сгенерировано сообщение.
- n Перевод строки
- p Приоритет сообщения.

Выводит уровень логирования для сообщения.

r Количество миллисекунд с момента инициализации системы логирования.

Аналог формата даты RELATIVE компоновщика TTCCLayout. Может использоваться вместо даты, если есть такая необходимость.

Имя потока.

## **Использование логгеров**

Инициализация логгера статическими методами:

ß.

private static final Logger logger = Logger.getLogger(MyClass.class); Инициализация по классу. Наиболее распространенный вариант, имя категории принимается равным полному имени класса

private static final Logger dbLogger = Logger.getLogger("ru.skipy.DB"); Возвращается логгер по указанному имени, этот метод может быть полезен, если есть необходимость в разных классах выводить сообщения в одной категории.

Использование логгера в коде вызывается соответствующий метод:

logger.info("Starting mass rate charge calculation...");